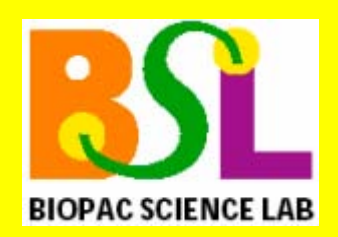

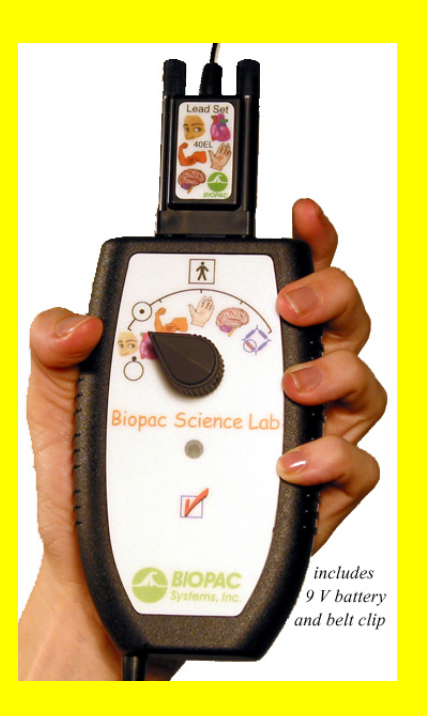

**NOTE:** Biopac Science Lab for Mac OS was discontinued in 2012. This platform is no longer supported.

# **Audio Adapter Compatibility Review**

The Biopac Science Lab MP40 unit connects to the computer via Line-In.

The following information will help you determine whether a computer has a Line In:

*Important* Audio line in is *not* the same as headphones.

**PC Line In:**  $\blacksquare$  **Mac line in:**  $\blacksquare$ Port is usually blue and similar to this:

(port is usually b)

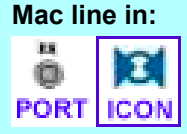

 $\omega$ 

*Mac models with line in:* Core Duo, eMac, G5, iMac lamp/swing arm with 17" or 19" monitor; Mac mini - Core Duo; PowerBook with aluminum case; Power Mac (tower) G5.

*Mac models without line in*: G3 iMac (candy color/flower power/Dalmatian and CRT monitor); G4 iMac lamp/swing arm with 15" monitor; iBook; PowerBook with titanium case, Mac mini - PowerPC; Power Mac G4

*TIP* If needed, see the [Mac model guide](http://support.apple.com/kb/HT1758) for more information about your specific computer model.

If a computer does not have a built-in Line-In jack, an external audio adapter can be used. BIOPAC Systems, Inc. has reviewed five external sound adapters.

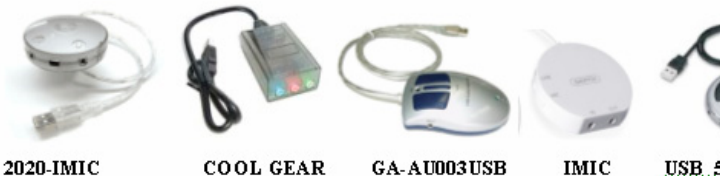

USB 5.1 CHANNEL

All of the reviewed adapters are compatible with the MP40 unit, but their ease of use and signal quality vary. The reviewed audio adapters have the following specifications in common:

- **Interface with a computer via USB port** 
	- Retail for approximately \$70.00 or less
	- Self-powered
- Plug and play with default drivers on Microsoft OS/Mac OS and thus do not require an installation procedure or proprietary driver.

*BIOPAC Systems, Inc.* 

42 Aero Camino, Goleta, CA 93117 (805) 685-0066, Fax (805) 685-0067 info@biopac.com **[www.biopac.com](http://www.biopac.com/)**

11.22.2017

Performance differences are detailed here to help users make an informed choice based on their needs.

### *Connecting the Stimulus/Response Set*

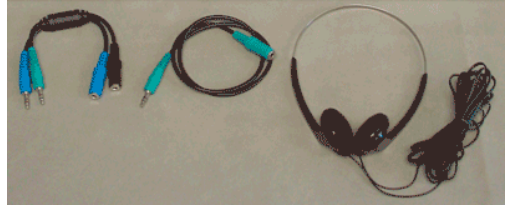

*Optional Stimulus/Response Set* 

If you purchased the optional Stimulus/Response Set (40SR-TA), an additional connection step is required. The Feedback Cable (40CBLFB1) enables output, in the form of sound, in addition to input with the MP40 unit. Basic connection to an external Audio Adapter is shown; specific input locations or port names may be different for each specific adapter.

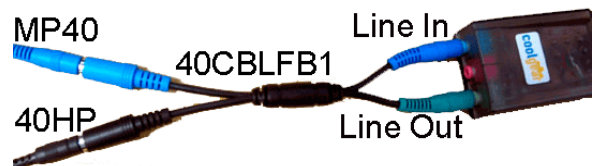

- **Blue** MP40 cable plugs into **blue** female port on 40CBLFB1
- **Headphones** plug into **black** female port on 40CBLFB1
- **Blue** male portion of 40CBLFB1 plugs into **LINE IN** (Input) on USB audio adapter
- **Green** male portion of 40CBLFB1 plugs into **LINE OUT** (Output) on USB audio adapter

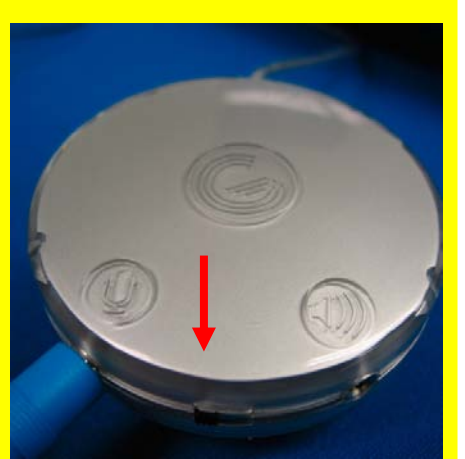

# *GRIFFIN 2020-IMIC*

#### Advantages

 Best signal quality by far, overall best performance in conjunction with MP40

#### Disadvantages

- Confusing toggle switch between microphone and line-level settings
- Minor clicking noises during recording

#### Connection advice

- Toggle switch toward microphone icon
- Plug **blue** MP40 input into jack labeled with **microphone** picture as shown

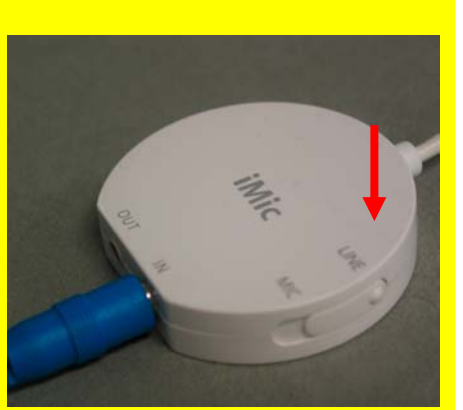

### *GRIFFIN iMic*

Advantages

- Decent signal quality
- Simple cable interface

### Disadvantages

- Low headphone drive resulting in quiet signal
- Fair amount of static during recording

#### Connection advice

- Toggle switch to LINE
- Plug **blue** MP40 input into **IN** jack as shown

### **Attention Windows Vista® users:**

#### Microphone Properties General Levels Advanced **Default Format** Select the sample rate and bit depth to be used wl in shared mode. 2 channel, 16 bit, 44100 Hz (CD Quality) 1 channel, 16 bit, 8000 Hz (Telephone Quality) 1 channel 16 bit 11025 Hz (Dictation Quality) E1 channel, 16 bit, 16000 Hz (Tape Recorder Quality 1 channel, 16 bit, 22050 Hz (AM Radio Quality)<br>1 channel, 16 bit, 32000 Hz (FM Radio Quality) 1 channel, 16 bit, 44100 Hz (CD Quality) 1 channel, 16 bit, 48000 Hz (DVD Quality)<br>2 channel, 16 bit, 8000 Hz (Telephone Quality) 2 channel, 16 bit, 11025 Hz (Dictation Quality) 2 channel, 16 bit, 16000 Hz (Tape Recorder Quality)<br>2 channel, 16 bit, 22050 Hz (AM Radio Quality) 2 channel, 16 bit, 32000 Hz (FM Radio Quality) 2 channel, 16 bit, 48000 Hz (DVD Quality)

Audio Format menu > Advanced tab

# **Windows Vista® users must reset Griffin iMic Audio Properties**

The iMic USB audio adapter defaults to 1-channel audio configuration. Lesson 11 Reaction Time requires 2-channel audio. Prior to initial audio capture setup, the following steps are recommended to adjust the Audio setting.

- 1. Go to Start > Control Panel > Sound.
- 2. Click the 'Recording' tab and then double-click 'Microphone' to open 'Microphone Properties'.
- 3. Click the 'Advanced' tab.
- 4. From the 'Default Format' menu, select "2 channel, 16-bit, 44100 Hz". (48000 Hz will also work.)
- 5. Click 'Apply' and then click 'OK'.
- 6. In the 'Sound' dialog, click the 'Playback' tab.
- 7. Double-click 'Speakers' to open 'Speaker Properties'.
- 8. Click the 'Advanced' tab.
- 9. From the 'Default Format' menu, select "16-bit, 44100 Hz". (48000 Hz will also work.)
- 10. Restart the computer.

# **Order as BIOPAC Part No. USB-SOUND**

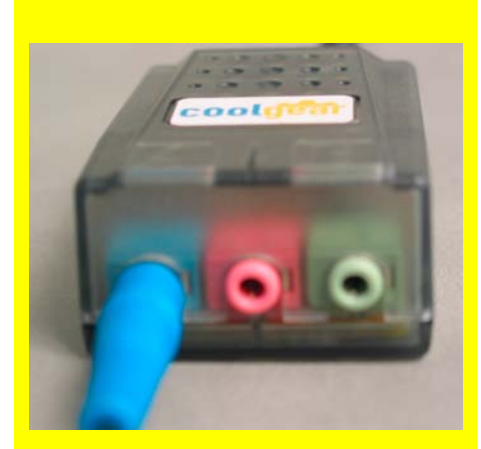

# *COOL GEAR USBG-X4S*

Advantages

- **Extreme ease of connection**
- Good sound quality

### Disadvantages

Cross-coupling tone present throughout recording

Connection Advice

Plug **blue** MP40 input into **blue** jack as shown

### *USB Audio Adapter Model GA-AU003*

### Advantages

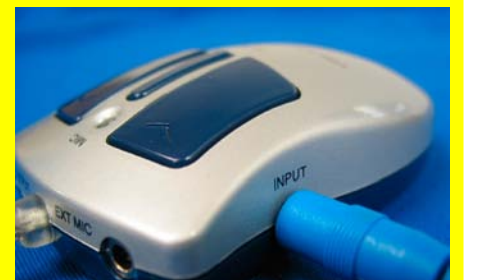

- Good signal quality
- Accessible volume control, including mute

### Disadvantages

- Quiet signal playback
- Interface to MP40 with Stimulus/Response Package more complicated, requires optional Extension Cable
- Sharp static noise and clicking during recording

Connection Advice

Plug **blue** MP40 input into INPUT jack as shown

# *USB GEAR USB 5.1 Channel Audio Adapter*

#### Advantages

- Decent signal quality
- Accessible sound control

#### Disadvantages

- Confusing cable interface with MP40
- Low headphone drive resulting in quiet signal
- Quiet clicks during recording

Connection advice

Plug **blue** MP40 input into LINE-IN jack as shown